# **Questions and Answers on CCS Products Inspection**

#### **1. What products inspection services does CCS provide?**

Products inspection means the process of evaluating the compliance of the products with applicable requirements through drawing examination, prototype/type test, document examination and testing of the final products and/or during their manufacturing, including unit/batch inspection, design approval (DA), type approval (TA) and works approval (WA). After CCS completes the drawing examination, product approval (DA, TA, and WA) and unit/batch inspection, CCS will issue plan approval comments, product approval certificate and marine product certificate/equivalent document accordingly.

## **2. What is "E-Certificate" and "Online Application" for marine products?**

An E-Certificate is a certificate issued in a digital format. The format and content of the E-Certificates are consistent with the traditional paper certificates, which has the same effect as the paper certificates. Customers can apply for E-Certificate (Default) or traditional paper certificate.

Online application is an application for inspection services (including plan approval, product approval, and unit/batch inspection) submitted by the customer online through the CCS customer client service system (CSM). There is no need to submit a paper application after submitting an online application.

#### **3. What products inspection services can be applied online?**

The following products inspection services are available for applying online:

 $\Diamond$  Submit products inspection service application (e.g., Request for Product Survey, Request for Product Approval etc.)

- $\triangle$  Track the progress of the applications accepted by CCS
- $\triangle$  Upload the documents and the drawings
- $\triangle$  Download the "E-Certificate" issued by CCS
- $\triangle$  Give feedback to CCS.

#### **4. Website of CCS customer client service system (CSM)**

 Register your CSM account in term of email registration via **[https://www.ccs-service.net](https://www.ccs-service.net/)**. When registering for the first time, you can also contact your local CCS office for help.

 $\triangle$  Each customer can register a main account as well as set up several sub-accounts.

 $\triangle$  If a registered customer forgets the username and password as well as fails to retrieve, please contact your local CCS Office to reset.

#### **5. Instructions on how to apply online through CCS customer client service system (CSM)**

 Visit **[https://www.ccs-service.net](https://www.ccs-service.net/)**. It is highly recommended to use Google Chrome as browser.

 $\triangle$  Enter your username and password which are registered by using email registration via **https://www.ccs-service.net**, type in the verification code, accept "Agree Customer Personal Information Protection Policy", and click "Login".

#### **Taking unit/batch survey for example**

#### **(1) How to submit application and upload your documents for product survey?**

After logging into the CSM system, click "My Work  $\rightarrow$  Product Survey" on the sidebar menu. Click **+** Product Inspection Apply icon in the upper right corner to fill in and submit application for product survey. Note: the content of application is allowed to be revised under agreement of CCS.

# **(2) How to view "Inspection Information" and "Work Progress" of the applications that CCS has accepted?**

Go to CSM  $\rightarrow$  My Work  $\rightarrow$  Product Survey  $\rightarrow$  Click  $\alpha$  Detail icon  $\rightarrow$  to view "Inspection Information" and "Work Progress"

#### **(3) How to upload your documents and drawings for product survey?**

Go to CSM  $\rightarrow$  My Work  $\rightarrow$  Product Survey  $\rightarrow$  Click  $\alpha$  Detail icon  $\rightarrow$  Click icon File Management  $\rightarrow$  Select "Submit documents to CCS" tab on the Ribbon  $\rightarrow$  Click  $\Box$  Upload File icon in the upper right corner to upload documents and drawings

#### **(4) How to download CCS release document for product survey?**

Go to CSM  $\rightarrow$  My Work  $\rightarrow$  Product Survey  $\rightarrow$  Click  $\alpha$  Detail icon  $\rightarrow$  Click File Management

 $\alpha$  icon  $\rightarrow$  Select "CCS Release Document" tab on the Ribbon  $\rightarrow$  Click icon to download drawings and documents approved by CCS

# **(5) How to download CCS "E-Certificate" or "Equivalent Document" for product survey?**

## **E-Certificate**

Go to CSM  $\rightarrow$  My Work  $\rightarrow$  Product Survey  $\rightarrow$  Click  $\alpha$  Detail icon  $\rightarrow$  Click  $\alpha$  Certs List icon  $\rightarrow$ Click **in Batch Download Certificate File** icon to download a batch of CCS E-Certificates

Go to CSM  $\rightarrow$  My Work  $\rightarrow$  Product Survey  $\rightarrow$  Click  $\overline{Q}$  Detail icon  $\rightarrow$  Click  $\overline{C}$  Certs List icon  $\rightarrow$ Click a specific cert No. to download

## **Equivalent Document**

Go to CSM  $\rightarrow$  My Work  $\rightarrow$  Product Survey  $\rightarrow$  Click  $\alpha$  Detail icon  $\rightarrow$  Click  $\alpha$  Certs List icon  $\rightarrow$ Check **E**quivalent Document  $\rightarrow$  Click the specific cert No. and Click Batch download icon to download a batch of CCS Equivalent Documents

## **(6) How to give feedback/suggestions to CCS?**

Go to CSM  $\rightarrow$  HomePage  $\rightarrow$  Click **i** Feedback is icon in the right corner to give feedback/suggestions

## **6. Notice on CCS Product Survey and CCS Product Approval**

## **(1) For marine products approved by CCS**

After a product is approved by CCS, CCS will issue the approval certificate to the manufacturer. CCS will also enter the detailed information of the approved manufacturer, the name, and the main specification of the approved product into the "List of Approved Marine Products". The manufacturer

may use CCS logo  $\left(\bigotimes$  as an approved product logo.

List of Approved Marine Products can be found online: Go to CCS Website  $(\text{https://www.ccs.org.cn/ccswzen'}) \rightarrow \text{Information Center} \rightarrow \text{Marine Product Information} \rightarrow \text{List of}$ Approved Marine Products

#### **(2) For marine products (unit/batch) inspected by CCS**

The marine products inspected by CCS are to be stamped with an inspection mark on the body of the products and/or on their nameplates. According to the way in which an inspection is carried out, one of the following inspection marks is to be stamped:  $(\overline{\mathbb{G}} \circ \overline{\mathbb{G}})$ .

Conditions for use of products inspection marks can be found online: Go to CCS Website  $(\text{https://www.ccs.org.cn/ccswzen'}) \rightarrow \text{Information Center} \rightarrow \text{Marine Product Information} \rightarrow \text{Production}$ Certification Info.

#### **7. Verification**

#### **(1) CCS certificate in anti-counterfeiting protection**

 **Paper certificate/equivalent document** includes the seal of CCS, the signature of the surveyor, QR code and UTN code as shown in Figure1.

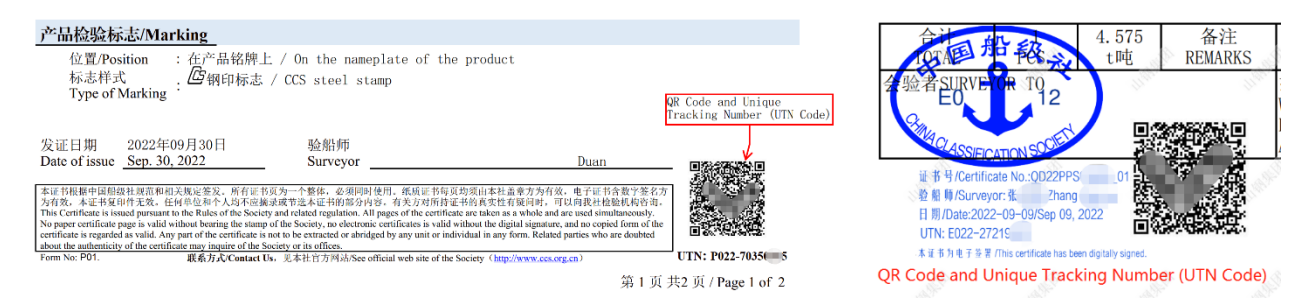

Figure 1. Anti-counterfeiting Measures for CCS Product Certificate and Equivalent Document (sample) Note: If the certificate is modified, the QR Code and UTN Code in the certificate will be invalidated automatically.

 **E-Certificate** includes the digital signature displayed on the top of the document reader and in the signature panel to prevent electronic documents from being forged or illegally tampered with. A URL, a QR code and a unique identification code with a hyperlink (UTN code, such as P018- 123456) are displayed below, in the front page of the document to verify the validity of the E-Certificate.

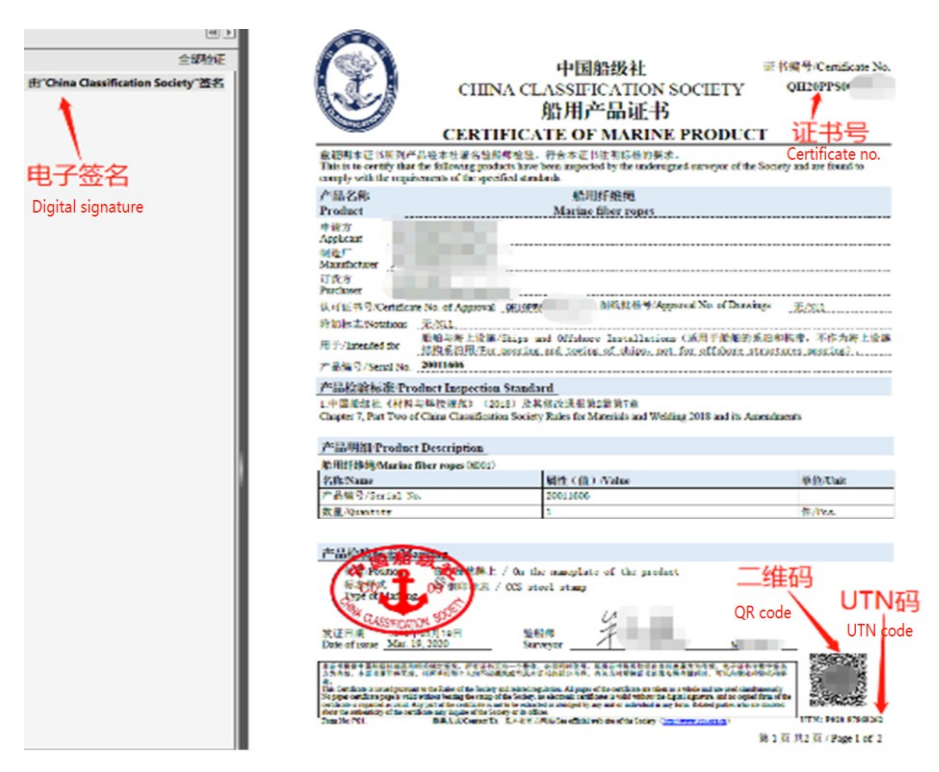

Figure 2. Digital signature, QR code and UTN code in the E-Certificate (sample)

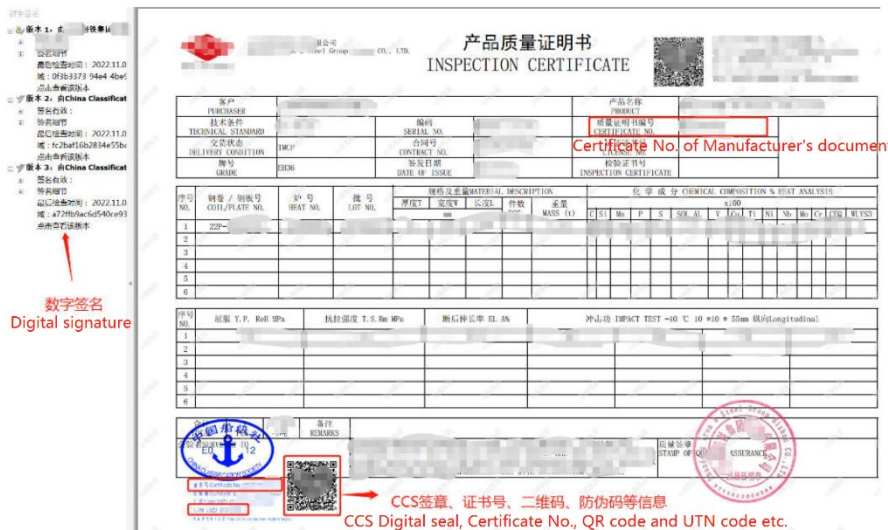

Figure 3. Digital signature, CCS Digital seal, CCS Certificate No., QR code and UTN code etc. in the Equivalent Document (sample)

## **(2) How to verify the validity of the certificates online?**

 **Marine Products Certificate (including both E-Certificate and traditional paper certificate) may be verified by any of the following methods**

**Method 1:** The parties concerned can directly scan the QR code through CCS APP to verify the validity of the certificates.

**Method 2:** Go to CCS Website [\(https://www.ccs.org.cn/ccswzen/\)](https://www.ccs.org.cn/ccswzen/)  $\rightarrow$  Online Service  $\rightarrow$  E-Certificate & E-Document Verification  $\rightarrow$  fill out the UTN code (which can be found below the bar code at the footer of the first page of the certificate) and Cert. No.

**Method 3:** Go to CCS Website [\(https://www.ccs.org.cn/ccswzen/\)](https://www.ccs.org.cn/ccswzen/)  $\rightarrow$  Information Center  $\rightarrow$ Marine Product Information  $\rightarrow$  fill out: the UTN code (which can be found below the bar code at the footer of the first page of the certificate) and Cert. No.

## **Equivalent Document Manufacturer's document**

**Method 1:** If the Equivalent Document contains CCS QR code and UTN code, CCS APP can be used to scan the "QR code" which near the CCS electronic signature.

**Method 2:** Go to CCS Website [\(https://www.ccs.org.cn/ccswzen/\)](https://www.ccs.org.cn/ccswzen/)  $\rightarrow$  Information Center  $\rightarrow$ Marine Product Information  $\rightarrow$  Product Certificate Info  $\rightarrow$  Equivalent Document  $\rightarrow$  fill out: CCS Cert. No. and UTN code. Or CCS Cert. No. and Anti-fake Code (also called certificate No. of manufacture's document).

## **8. Where can I find CCS Rules and Guidelines?**

## **CCS Rules**

Go to CSM  $\rightarrow$  HomePage  $\rightarrow$  Rules & Guidelines or

Go to CCS Website [\(https://www.ccs.org.cn/ccswzen/\)](https://www.ccs.org.cn/ccswzen/)  $\rightarrow$  Technical Service  $\rightarrow$  Rules & Guidelines

# **CCS Guidelines**

Go to CSM  $\rightarrow$  HomePage  $\rightarrow$  Rules & Guidelines or

Go to CCS Website [\(https://www.ccs.org.cn/ccswzen/\)](https://www.ccs.org.cn/ccswzen/)  $\rightarrow$  Technical Service  $\rightarrow$  Rules & Guidelines  $\rightarrow$  CCS Guidelines  $\rightarrow$  Material and Equipment

## **9. Where can I get more information about CCS products inspection services?**

For more information about CCS products inspection services, please visit:

CCS Website [\(https://www.ccs.org.cn/ccswzen/\)](https://www.ccs.org.cn/ccswzen/)  $\rightarrow$  Technical Service  $\rightarrow$  Rules & Guidelines  $\rightarrow$ CCS Rules  $\rightarrow$  Sea-going Ships  $\rightarrow$  《Rules for Classification of Sea-Going Steel Ships》(Part 1: Chapter 3).

# **10. How to contact us?**

CCS contact details are as follows: Go to CCS Website [\(https://www.ccs.org.cn/ccswzen/\)](https://www.ccs.org.cn/ccswzen/)  $\rightarrow$  About  $CCS \rightarrow$  Contact CCS.

CCS products inspection services contact details are as follows : Go to CCS Website  $(\text{https://www.ccs.org.cn/ccswzen'}) \rightarrow \text{About CCS} \rightarrow \text{Concat CCS} \rightarrow \text{Service Outlets}.$